## Importing IQS data into ROSS

This chapter explains how to import IQS data into ROSS. Topics include:

- Obtaining IQS data
- Using the ROSS import process.

There are two types of data imported into ROSS:

• **IQCS (Incident Qualifications and Certification System) data.** IQCS data originates from federal agencies and identifies federal employees and their incident qualifications.

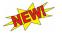

This chapter explains how to import IQS data only. Use the Qualification Interface and the Resource Clearinghouse to import IQCS data. For more information access the ROSS Main Page from your browser, and then click "Release Notices" along the left side of the page

• **IQS (Incident Qualification System) data.** IQS data originates from state agencies and identifies state employees and their incident qualifications.

### **Obtaining IQS data**

This section explains how to create an IQS export file.

For more information about downloading the IQS program to your personal computer, start your Internet browser, type **http://www.vdatasys.com/iqs/download/iqs/** in the **Address box**, and then follow the instructions.

# To create an export file for ROSS by choosing individual persons from your IQS database

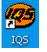

1

Start IQS.

2 On the **Options** menu, point to **System Administration**, and then click to select **Export for ROSS**.

| 🤓 Ir | ncident Qualifica                                | ation System                                                |                                       |   |             |                     |                |
|------|--------------------------------------------------|-------------------------------------------------------------|---------------------------------------|---|-------------|---------------------|----------------|
| File | Options Help                                     |                                                             |                                       |   |             |                     |                |
|      |                                                  | pplication Database<br>eports Database<br>t <b>her User</b> |                                       |   | <u>C</u> er | tifications         |                |
|      | Change Passv                                     | vord                                                        |                                       |   | <u>P</u> e  | rson/Org            |                |
|      | <ul> <li>Sounds</li> <li>System Admin</li> </ul> | istration 🕨                                                 | Users and Groups                      |   | I           | raining             |                |
|      |                                                  |                                                             | Organization Level Access.            |   | Po          | st F <u>i</u> tness |                |
|      |                                                  |                                                             | Import<br>Export<br>Export Individual |   | Post        | <u>E</u> xperienc   | æ              |
|      |                                                  |                                                             | Export for ROSS                       |   | E           | <u>R</u> eports     |                |
|      |                                                  |                                                             | Delete Individuals                    |   | Refe        | rence <u>D</u> at   | a              |
|      |                                                  |                                                             | Delete Individuals By Org             |   |             |                     | and the factor |
|      | POREST SCRUDE                                    | All Risk Trai                                               | Compact                               |   | ion T       |                     |                |
|      | THE MICH MINING                                  | All RISK IT di                                              | Preferences                           |   |             | 001                 |                |
| Wel  | come to IQS                                      |                                                             |                                       | v | DBU         | 01/05/07            | 10:49 am       |

**3** On the **Export IQS for ROSS** dialog box, click the **Individual Selections** button.

| , Export IQS for ROSS |                 |                         |    |
|-----------------------|-----------------|-------------------------|----|
| Persons Selection     | on - by Individ | uals or Organizatio     | ns |
| Individual Selecti    | ons             | Organization Selections |    |
|                       | Exit            |                         |    |

4 On the **IQS Select People Individually** dialog box, double-click to select the **Selected** check box next to every **Name** you want to include in your export file.

To choose several **Names** at one time, click to highlight the first row of your choice, press SHIFT, and then click to highlight the last row of your choice. To clear a **Selected** check box, double-click that check box again.

- 5 In the Enter the Dispatch Organization for this Export box, type a **ROSS-valid dispatch organization** for the individuals in this export file.
- 6 In the Enter the Providing Organization for this Export box, type the **ROSS-valid providing organization** for the individuals in this export file.
- 7 Under Export Cert. Options, click to select one or more check boxes to identify which certification level(s) to export

- 8 Under Upload Options, click to select one of the following
  - **Replace** All, to replace all individuals belonging to this providing organization by those in this export file
  - **Update**, to update new data from this export file for those individuals belonging to this providing organization.
- **9** When finished, click the **Export** button, and then **save** the export file to a location of your choice.

The following diagram shows the IQS Select People Individually dialog box.

| IQS S | Select F | People Individ | ually |           |  |                                                                                                    |   | _ 🗆 🗵                                                                                                    |
|-------|----------|----------------|-------|-----------|--|----------------------------------------------------------------------------------------------------|---|----------------------------------------------------------------------------------------------------|
|       | Select F | People Individ |       | Person ID |  | Type in name wanted           Image: Second Second S | 1 | Help<br>Enter the Dispatch<br>Organization for<br>this Export:<br>Enter the Providing<br>Organization for this |
|       |          |                |       |           |  |                                                                                                    | E | Export<br>port Cert. Options<br>National<br>State<br>Region<br>Agency                                          |
|       |          |                |       |           |  |                                                                                                    |   | Upload Options<br>C Replace All<br>C Update<br>Export<br>Cancel                                                |

### To search for a specific person in your IQS database

- 1 On the **IQS Select People Individually** dialog box in the **Type in name** wanted box, type the first several characters of the person's **Name**.
- 2 On the list that displays, click to select the person's Name of your choice.

# To create an export file for ROSS to export all individuals from within an organization

- 1 On the **Options** menu, point to **System Administration**, and then click to select **Export for ROSS**.
- Organization Selections 2 On the Export IQS for ROSS dialog box, click the Organization Selections button.

- 3 On the **Export IQS for ROSS** dialog box, click the following drop-down arrows and select the combination of State-NWCG agency and organization level IDs to create the desired list of individuals for export to ROSS
  - State-NWCG
  - Org Level 1
  - Org Level 2
  - Org Level 3
  - Org Level 4.

You can use **placeholder** and **wildcard** values to include only individuals at a certain org level, or all individuals below a certain org level. For more information, refer to your IQS documentation.

- 4 In the Enter the Providing Organization for this Export box, type the ROSS-valid providing organization for the individuals in this export file.
- 5 Under Export Cert. Options, click to select one or more check boxes to identify which certification level(s) to export
- 6 Under Upload Options, click to select one of the following
  - **Replace All**, to replace all individuals belonging to this providing organization by those in this export file
  - **Update**, to update new data from this export file for those individuals belonging to this providing organization.
- 7 When finished, click the **Export** button, and then **save** the export file to a location of your choice.

The following diagram shows a sample Export IQS for ROSS dialog box.

| 🛢 Export IQS for ROSS                                                   |                                                                           | _ 🗆 🗵                                                                                                    |
|-------------------------------------------------------------------------|---------------------------------------------------------------------------|----------------------------------------------------------------------------------------------------|
| Select the organization to<br>be exported                               | Unselect any individuals that you do not want<br>to include in the export | Help                                                                                                    |
| State-NWCG:   Org Level 1:   Org Level 2:   Org Level 3:   Org Level 4: |                                                                           | Help<br>Enter the Dispatch<br>Organization for<br>this Export:<br>Enter the Providing<br>Organization for this<br>Export:<br>Export Cert. Options<br>Valional<br>State<br>Region<br>Agency<br>Upload Options<br>C Replace All<br>C Update |
|                                                                         |                                                                           | , oppose                                                                                                    |

### Using the ROSS import process

This section explains how to access the Import screen to import an IQS export file into ROSS and schedule the import process.

#### To access the Import screen

- 1 Start ROSS.
- 2 On the Administration menu, click Import.

### Import screen

| ≜ Resource Ordering and Sta | tus System (ROSS) - **** ! | ESS PREPROD v2. | 7.0.22 *** |           |                    |                  |
|-----------------------------|----------------------------|-----------------|------------|-----------|--------------------|------------------|
| File Administration Resour  | ce Incident Request T      |                 |            |           |                    |                  |
|                             |                            | OF REQ          | IR         |           |                    | RS TL RE ! Ø     |
| Import                      |                            |                 |            |           | Erin McCormick @   | ONC-NCC R ? X    |
|                             |                            |                 |            |           |                    |                  |
| Import                      |                            |                 |            |           |                    |                  |
| File to Import              |                            |                 | -          | Uploa     | id File            |                  |
| Begin Import Date/Time *    |                            |                 |            | Schedul   | e Import           |                  |
|                             |                            |                 |            |           |                    |                  |
| Send E-Mail on Execution    | I                          |                 |            | Impor     | t Now              |                  |
| Job Description             | Import for NC-NCC resou    | rces            |            |           |                    |                  |
|                             | ,                          |                 |            |           |                    |                  |
| Job Description             |                            | Start Time      | Status     | User Name | Email Notification | View Logs        |
| Job Description             |                            | Start Time      | Status     | USEI Name |                    | U                |
|                             |                            |                 |            |           |                    | View Job Details |
|                             |                            |                 |            |           |                    | Cancel Job       |
|                             |                            |                 |            |           |                    | Cancer Job       |
|                             |                            |                 |            |           |                    |                  |
|                             |                            |                 |            |           |                    |                  |
|                             |                            |                 |            |           |                    |                  |
|                             |                            |                 |            |           |                    |                  |
|                             |                            |                 |            |           |                    |                  |
|                             |                            |                 |            |           |                    |                  |
|                             |                            |                 |            |           |                    |                  |
|                             |                            |                 |            |           |                    |                  |
|                             |                            |                 |            |           |                    |                  |
|                             |                            |                 |            |           |                    |                  |
|                             |                            |                 |            |           |                    | <u>)</u> ]       |
|                             |                            |                 |            |           |                    |                  |
|                             |                            |                 |            |           |                    |                  |
|                             |                            |                 |            |           |                    |                  |
|                             |                            |                 |            |           |                    |                  |
|                             |                            |                 |            |           |                    |                  |

## To upload the IQS export file from your personal computer into ROSS

Upload File

1

On the **Import** screen, click the **Upload File** button.

2 On the Select Import File for Upload dialog box, navigate to the .xml file of your choice, and then click Open.

| Select Import File for Upload                  |
|------------------------------------------------|
| Look in: 🚺 Desktop 💽 🗢 🕋 📸 🕇                   |
| My Documents                                   |
| Reg My Computer                                |
| 🕰 My Network Places                            |
| essentials_USB_v2                              |
| 🗀 notes                                        |
| iqs_NCNCC_09-05-2007_NCNC5.xml                 |
|                                                |
|                                                |
| File name: iqs_NCNCC_09-05-2007_NCNCS.xml Open |
| Files of type: All Files (*.*)                 |

3 Click the **File to Import** drop-down arrow, and then click to select the **.xml file** that you imported in step 2.

| 🚔 Resource Ordering and Sta | atus System (ROSS) - *** NESS PREPROD v2.7.0.22 *** |                  |               |
|-----------------------------|-----------------------------------------------------|------------------|---------------|
| File Administration Resou   | rce Incident Request Travel Status Window Help      |                  |               |
|                             |                                                     | PR 🔫 MP          | RS TL RE ! Ø  |
| <br>Import                  |                                                     | Erin McCormick @ | ONC-NCC R ? X |
|                             |                                                     |                  |               |
| Impect                      |                                                     |                  |               |
| File to Import              | iqs_NCNCC_09-05-2007_NCNCS.xml                      | Upload File      |               |
| Begin Import Date/Time *    |                                                     | Schedule Import  |               |
| Begin import Date/Time      | iqs_NCNCC_09-05-2007_NCNCS.xml                      |                  |               |
| Send E-Mail on Execution    | · · ·                                               | Import Now       | ľ             |
| Job Dependention            | Import for NC-NCC resources                         |                  |               |
| Job Description             |                                                     |                  |               |
|                             |                                                     |                  |               |

### Scheduling the import

This section explains how to specify when to run the import process. Choose a date and time preferably at night, when system processing requirements are at a minimum.

### To schedule the import

1 On the **Import** screen, upload the **.xml file** of your choice.

2 Click the **Select Date** button, and then select the **time** and **date** for the scheduled import to run, and then click **OK**.

| Set Dates 🔀 |    |    |    |    |    |    |          |        |  |
|-------------|----|----|----|----|----|----|----------|--------|--|
|             |    |    |    |    | 20 |    |          | :45    |  |
| Su          | Mo | Tu | We | Th | Fr | Sa | Hour     |        |  |
|             |    |    |    |    |    | 1  |          |        |  |
| 2           | 3  | 4  | 5  | 6  | 7  | 8  | Minute   |        |  |
| 9           | 10 | 11 | 12 | 13 | 14 | 15 | <u> </u> |        |  |
| 16          | 17 | 18 | 19 | 20 | 21 | 22 |          |        |  |
| 23          | 24 | 25 | 26 | 27 | 28 | 29 |          |        |  |
| 30          |    |    |    |    |    |    | Clear    | OK     |  |
| •           |    |    |    |    |    |    | Undo     | Cancel |  |

- 3 In the Send E-Mail on Execution box, type the email address of your choice, as appropriate.
- 4 In the **Job Description** box, type a meaningful description of the import to be performed.
- Schedule Import 5 When finished completing all boxes, click the Schedule Import button.

The following diagram shows a completed Import screen.

| Resource Ordering and Sta  |                             |                |        |           |                    | <u>_</u> D×                                                                                                    |
|----------------------------|-----------------------------|----------------|--------|-----------|--------------------|----------------------------------------------------------------------------------------------------|
| File Administration Resour | ce Incident Request Trave   | el Status Wind |        |           |                    | MP RS TL RE ! Ø                                                                                                    |
| Import                     |                             |                | IR     |           |                    | MP RS TL RE ! Ø<br>mick@NC-NCC R ? X                                                                                                    |
| import                     |                             |                |        |           | Ennineco           | THE WICHCE IN THE                                                                                                    |
| Import                     |                             |                |        |           |                    |                                                                                                    |
| File to Import             | iqs_NCNCC_09-05-2007_NC     | NC8.xml        | -      | Uploa     | d File             |                                                                                                    |
| Begin Import Date/Time *   | 09/06/2007 07:45            |                |        | Schedule  | e Import           |                                                                                                    |
| Send E-Mail on Execution   | emccormick02@fs fed us      |                |        | Import    | 1 Now              |                                                                                                    |
|                            |                             |                |        |           |                    |                                                                                                    |
| Job Description            | Import for NC-NCC resources |                |        |           |                    |                                                                                                    |
|                            |                             | 0              |        |           |                    |                                                                                                    |
| Job Description            |                             | Start Time     | Status | User Name | Email Notification | View Logs                                                                                                    |
|                            |                             |                |        |           |                    | View Job Details                                                                                                    |
|                            |                             |                |        |           |                    | Cancel Job                                                                                                    |
|                            |                             |                |        |           |                    |                                                                                                    |
|                            |                             |                |        |           |                    |                                                                                                    |
|                            |                             |                |        |           |                    |                                                                                                    |
|                            |                             |                |        |           |                    |                                                                                                    |
|                            |                             |                |        |           |                    |                                                                                                    |
|                            |                             |                |        |           |                    |                                                                                                    |
|                            |                             |                |        |           |                    |                                                                                                    |
|                            |                             |                |        |           |                    |                                                                                                    |
|                            |                             |                |        |           |                    |                                                                                                    |
|                            |                             |                |        |           |                    | n                                                                                                    |
|                            |                             |                |        |           |                    |                                                                                                    |
|                            |                             |                |        |           |                    |                                                                                                    |
|                            |                             |                |        |           |                    |                                                                                                    |
|                            |                             |                |        |           |                    | and the second second s |
|                            |                             |                |        |           |                    |                                                                                                    |

The import program may take several minutes to complete. If you scheduled the import program to run immediately, click the **Refresh Screen** button after a few moments. When the Import screen redisplays, the import process has finished.

When you schedule the import, the calendar reflects Mountain Standard Time.

#### To import the file now

- 1 On the **Import** screen, upload the **.xml file** of your choice.
- 2 In the Send E-Mail on Execution box, type the email address of your choice, as appropriate.
- **3** In the **Job Description** box, type a meaningful description of the import to be performed.

```
Import Now 4 When finished completing all boxes, click the Import Now button.
```

### Viewing errors and error messages

This section explains how to view the logs and job details of the import process and lists some of the error messages that may display.

### To view the log of an import process

• On the **Import** screen, click to select the **Job Description** of your choice, and then click the **View Logs** button.

The following diagram shows the View Logs dialog box.

| Error<br>No<br>No<br>No<br>No | Message | Last Name<br>Litke | First Name<br>David | Middle Initial |       | Jet Port |          | Canc |
|-------------------------------|---------|--------------------|---------------------|----------------|-------|----------|----------|------|
| No<br>No                      |         |                    | David               |                |       |          |          |      |
| No                            |         |                    |                     | W              | NCNCC |          | <u> </u> |      |
|                               |         | Singh              | Theresa             |                | NCNCC |          |          |      |
|                               |         | Shaffer            | Dave                | Т              | NCNCC |          |          |      |
| NO                            |         | Fisk               | Gary                |                | NCNCC |          |          |      |
| No                            |         | Pearson            | David               |                | NCNCC |          |          |      |
| No                            |         | Bottomley          | Timothy             | A              | NCNCC |          |          |      |
| No                            |         | Mares              | Patricia            | м              | NCNCC |          |          |      |
| No                            |         | Barron             | Donna               |                | NCNCC |          |          |      |
| rror Mes                      |         |                    |                     |                |       |          | -        |      |

### To view job details of an import process

• On the **Import** screen, click to select the **Job Description** of your choice, and then click the **View Job Details** button.

The following diagram shows a sample view job details dialog box.

| <u>پ</u>       |                                                               |                    |                                                    | X      |
|----------------|---------------------------------------------------------------|--------------------|----------------------------------------------------|--------|
| Description    | Import for NC-NCC resources                                   | User Name          | EMCCORMICK04                                       | OK     |
| Job Status     | Completed                                                     | Email Notification | emccormick02@fs.fed.us                             | Cancel |
| Start Time     | 09/06/2007 09:45:30 EST                                       | Job Size           | 1KB                                                |        |
| Job Parameters | USER_SYSTEM_NAME=ROSS                                         | Completed Time     | 09/06/2007 09:45:41                                |        |
|                | ORG_UNIT_CODE=NC-NCC<br>CURRENT_USER_NAME=Erin<br>McCormick ▼ | Results            | Job completed without import file<br>discrepancies |        |

### To cancel an import

- 1 On the **Import** screen, click to select the **Job Description** of your choice, and then click the **Cancel Job** button.
- 2 On the **ROSS Confirmation Message** dialog box, click **Yes** to confirm or click **No** to cancel.